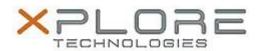

# Xplore Technologies Software Release Note

| Name                             | C5m & F5m BIOS A03                          |
|----------------------------------|---------------------------------------------|
| File Name                        | X5m_A03_BIOS.zip                            |
| Release Date                     | July 7, 2015                                |
| This Version                     | A03                                         |
| Replaces<br>Version              | All previous versions                       |
| Intended Users                   | C5m and F5m users                           |
| Intended<br>Product              | C5m and F5m Tablet PCs only                 |
| File Size                        | 15 MB                                       |
| Supported<br>Operating<br>System | Windows 8.1 (64-bit) and Windows 7 (64-bit) |

### Fixes in this Release

Tuned WWAN bring-up timing to improve factory processing and efficiency.

#### What's New in this Release

N/A

## **Installation and Configuration Instructions**

Note: Ensure the tablet is using AC power before installing the BIOS update.

#### To install the C5m & F5m BIOS A03 update, perform the following steps:

- 1. Download the BIOS update to the directory location of your choice.
- 2. Unzip the file to a location on your local drive.
- 3. Double-click installer (.exe file) and follow the prompts.
- 4. System will restart automatically to complete the BIOS update process. Do not manually power off the tablet during the update.
- 5. The tablet will automatically restart after installing the BIOS.

### Licensing

Refer to your applicable end user licensing agreement for usage terms.